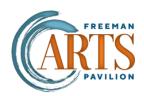

## **How to Share Tickets**

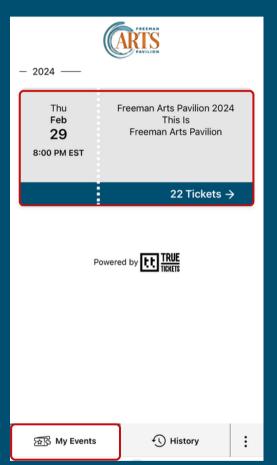

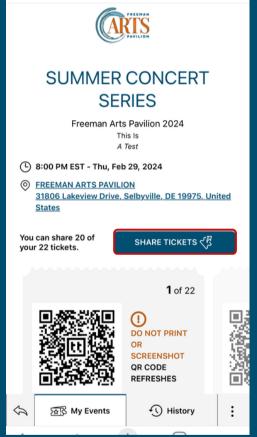

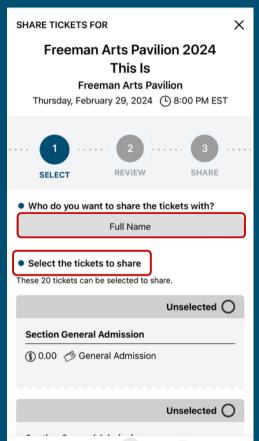

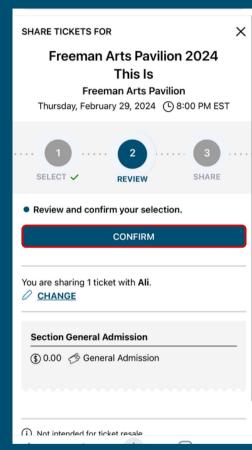

1. Log into your digital ticket wallet on your mobile device and tap the event you would like to share tickets for.

2. Click the Share Tickets button.

3. Let us know who is coming with you and which tickets to share by entering their full name.

4. Confirm your selections

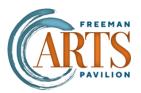

## **How to Share Tickets**

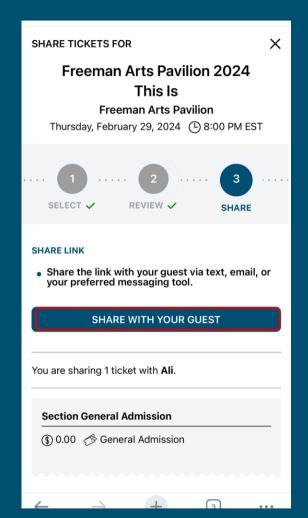

4. Click "SHARE WITH YOUR GUEST" and copy the link

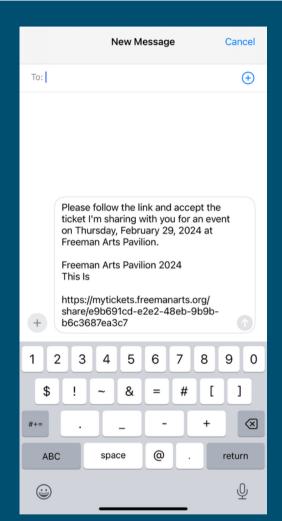

5. Paste the link and send to your friend via text or email

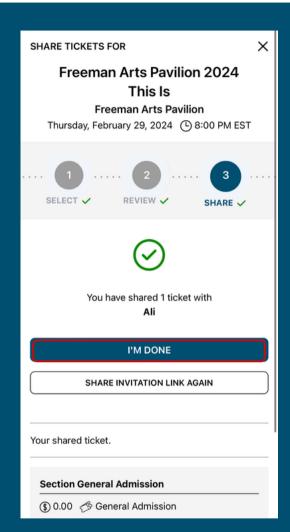

6. Once you have successfully sent the link click "I'M DONE"

- Only share or accept tickets from people you know
- Only share the ticket link via text or email
- Sharing your digital tickets allows everyone attending the event to have their own ticket!